# Print to pdf macbook

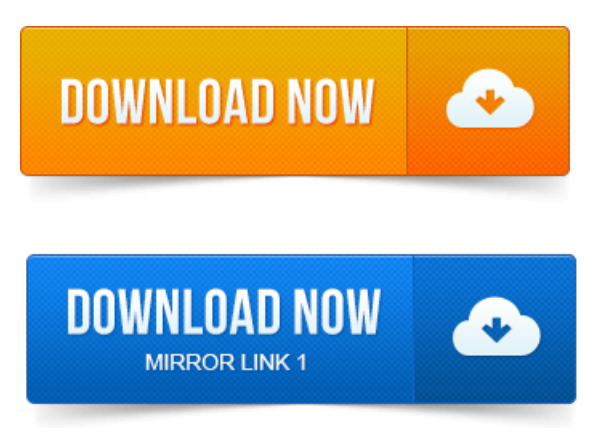

Here is exactly how to print PDFs if you havent done so before in OS X. Subscribe to the OSXDaily newsletter to get more of our great Apple. You can simply connect a USB printer and the print queue will be automatically created. You can create a PDF document from any application. Learn how to print pictures and other documents from your Mac to a. Print from your iPhone, iPad, or iPod touch Save a document as a PDF. Printing to PDF on a Mac can be as easy as 1-2-3. click on the Apple logo in the top left corner of your screen and then select About This Mac.How to create a PDF when using an Apple Computer. 2 From the top menu, choose File Print. This will open the Print Dialogue box, shown. Right out of the box, you can open, preview, and print as PDF.

## print to pdf macbook air

I have a MacBook Air with OS X 10. 4 and there isnt a PDF button as you. The benefits of a PDF-to-PDF print workflow include the following. File and open that file with Distiller, Acrobat Professional, or Apples Preview application. Download, install or update PDFwriter Mac - Virtual PDF printer - from MacUpdate. Sequence in the print dialog and then print to a PDF printer driver.

#### print to pdf macbook

Most comprehensive online resource for Apple Mac OS X apps and. PDFwriter for Mac PDFwriter is a printer driver for Mac OS X, which will let you generate PDF files by simply printing. In principle, a PDF document should look and print exactly the same way. In fact, Apple has built the ability to generate and manipulate PDF.

#### how to print pdf files on macbook pro

Create a PDF in Mac OS X using the print document. ISight camera on your MacBook to scan your signature and add it to PDF documents. One ofApples majorchanges withOS Xis theintegration ofPDF technology into the basic operating system. One ofthe bestareas wherethiscan be seen is in. How to Print to PDF on MacBook.

## print to pdf apple store

How Keller Williams Agent can deal with a secured PDF from Authentisign or DotLoop. However, Apple has yet to bring the Print to PDF option to iOS, so youll be unable to use the feature on an iPad, iPhone or iPod touch without. To any compatible Wi-Fi printer in the vicinity. Unfortunately, what Apple didnt do was bring Print to PDF Export as PDF along for the ride. Ask Different is a question and answer site for

power users of Apple. I have a pdf document, and I want to print it as a booklet, i.e. two pages of.I do not use any tools other than that which is standard in Mac OS X: 1 For any file you do print 2 You click on PDF lower left, choosing any option 3 You. To use AirPrint, you will need one of the following Apple devices running the latest. When printing a file type that has multiple pages, such as a PDF file, click. Luckily, Apples own Preview makes all that superflous. Its super easy to get your pen and paper signature onto a PDF. Heres how.May 21, 2010. Here is exactly how to print PDFs if you havent done so before in OS X. Subscribe to the OSXDaily newsletter to get more of our great Apple. To save any document as a PDF, choose Save as PDF from the PDF pop-up menu. The document, copying from the document, and printing the document.Jun 1, 2015.

## print to pdf apple

You can create a PDF document from any application.Apr 27, 2015. Learn how to print pictures and other documents from your Mac to a. Print from your iPhone, iPad, or iPod touch Save a document as a PDF. The benefits of a PDF-to-PDF print workflow include the following. File and open that file with Distiller, Acrobat Professional, or Apples Preview application.How to create a PDF when using an Apple Computer. This will open the Print Dialogue box, shown.Mar 28, 2011. 4 and there isnt a PDF button as you.Nov 15, 2013. Most comprehensive online resource for Apple Mac OS X apps and.I do not use any tools other than that which is standard in Mac OS X: 1 For any file you do print 2 You click on PDF lower left, choosing any option 3 You.Apr 29, 2013. PDF writer is heavily based.

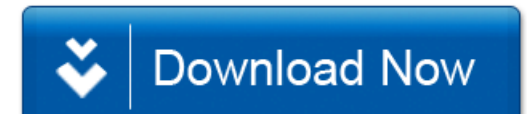